# Summary Report Training - EOY

*Recorded August 2023*

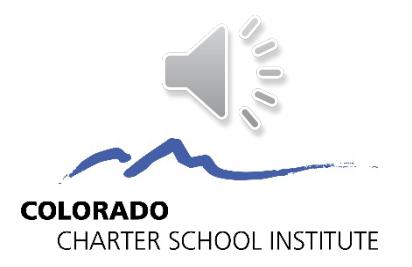

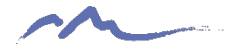

# How is EOY data used?

- Used by CDE in determination of a school's plan type
- Used by CSI in determination of a school's accreditation rating
- Considers student demographic information as well as exit data used to calculate completion, graduation, dropout, and mobility rates.

# EOY Summary Deadlines

#### **Summary Review**

- Last chance for schools to review and update all data fields
- CSI internal checks still in progress and may require limited updates in Fall
- Graduate records should be updated before this deadline
- **Summary Assurance Report Due ~** end of August\*
- Electronic assurance form to replace signed certification

*\*For specific deadlines, check one of the following resources:*

• *Weekly Update email*

• *CSI online calendar*

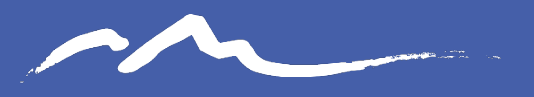

**COLORADO CHARTER SCHOOL INSTITUTE** 

#### Sample Report Walk Through

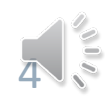

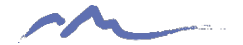

# Summary Report Contents

#### **Admin Tabs**

- **Instructions**
- Summary Assurance Report

#### **CDE Calculations**

- Membership
- **Mobility**
- Attendance & Truancy

#### **For High Schools**

- Grad Complete
- AYG Records

#### **School Data**

- **Warnings**
- Snapshot *Filter to find data causing issues.*

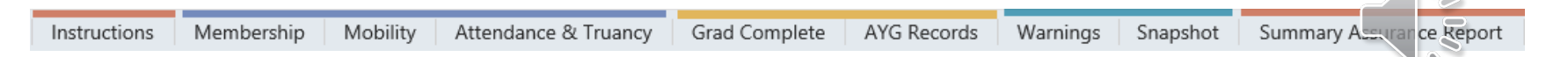

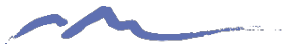

## Instructions Tab

This information should be read in its entirety since it provides all the instructions and deadlines schools.

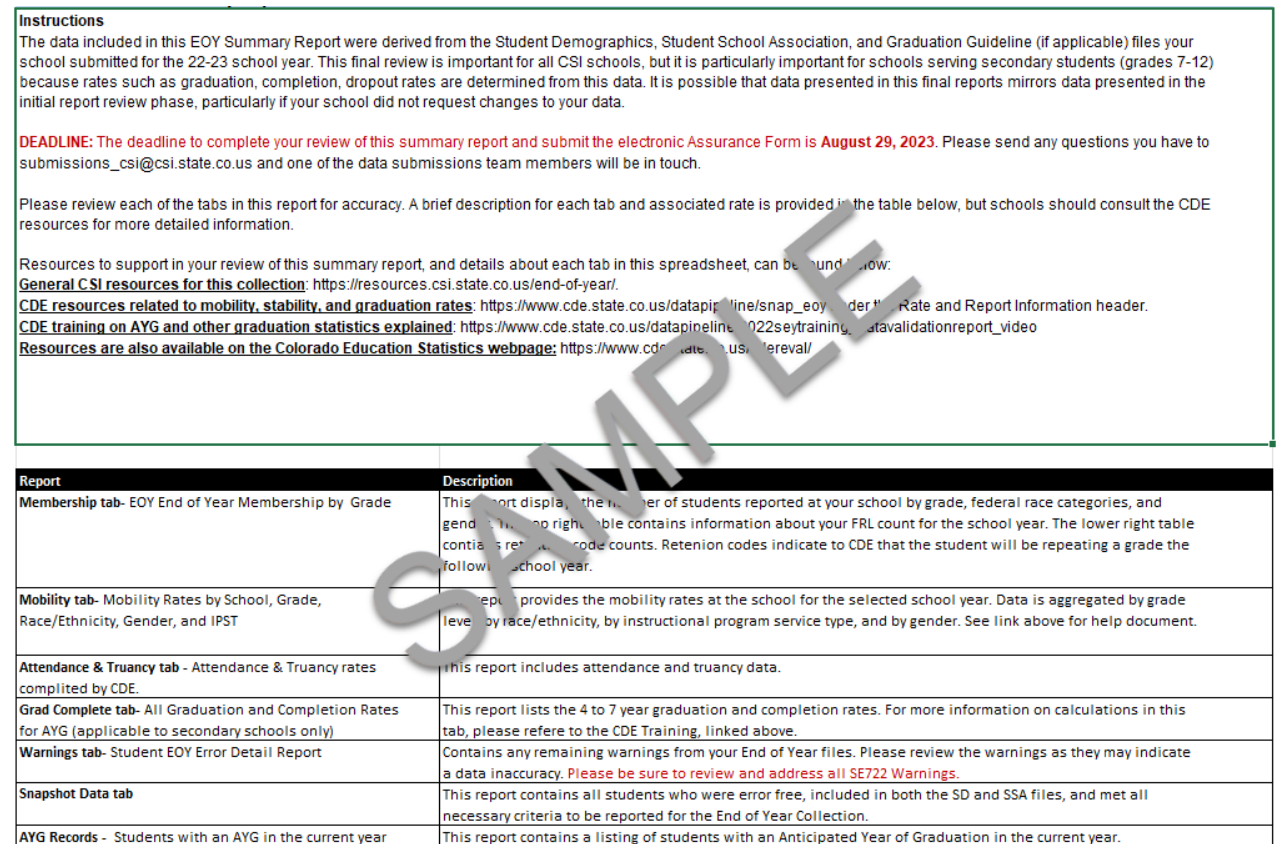

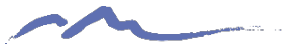

## Membership Tab

This data should reflect the number of students who attended your school *at any point*  during the year and not just students who were still active on the last day of school.

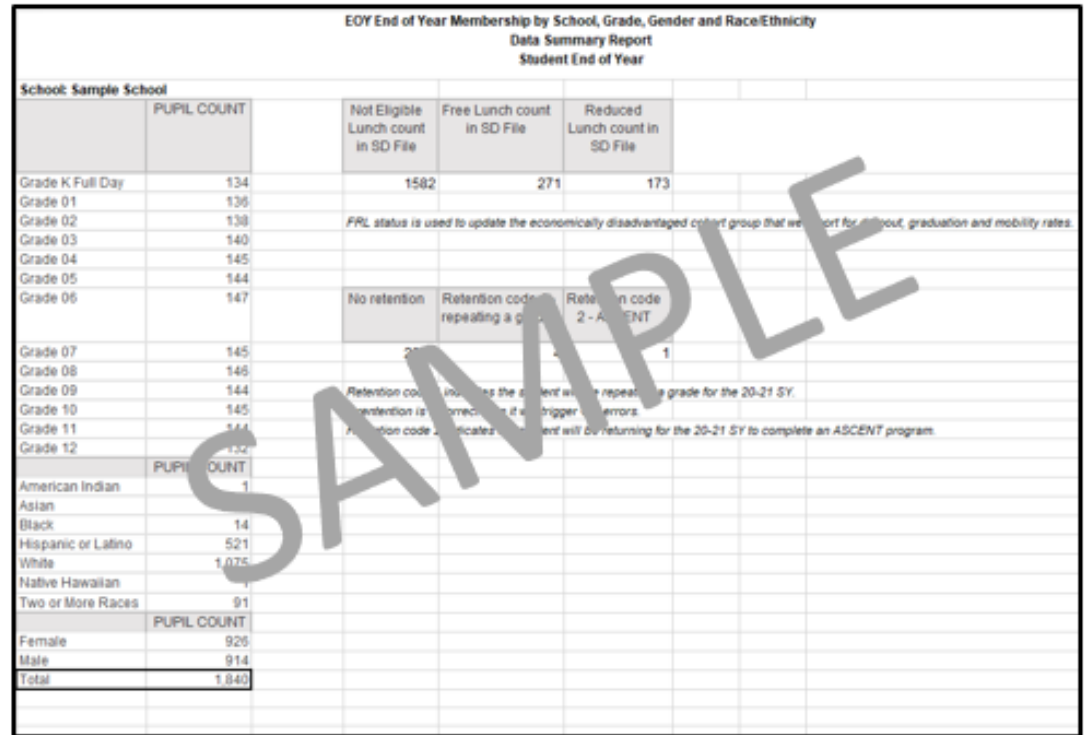

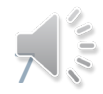

## Mobility Tab

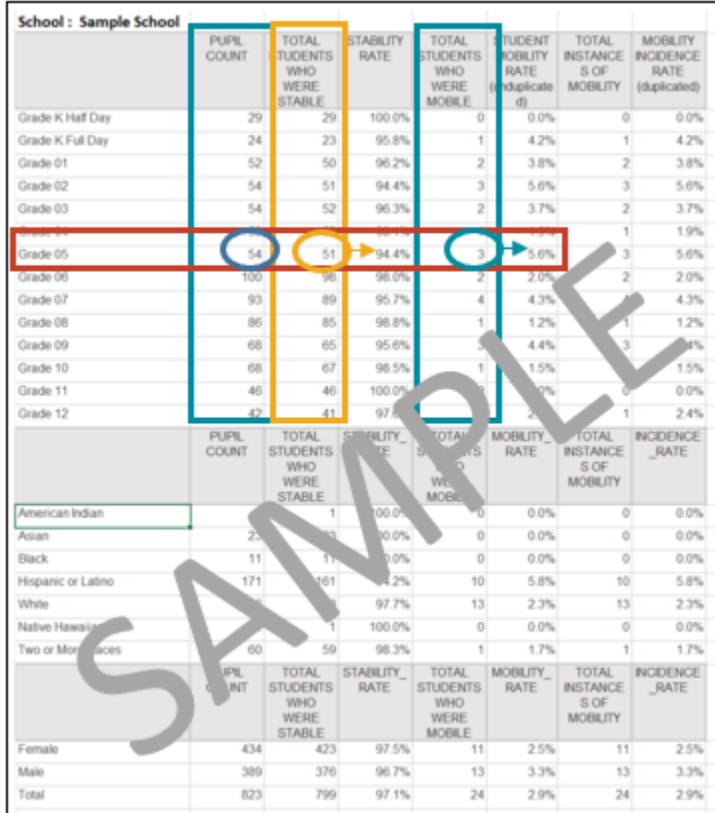

**Pupil Count** – total number of students enrolled *at any time* during the school year.

**Stability** – the number of students who remained at your school for the full 21-22 school year, beginning on Count Day.

**Mobility** – the number of students who moved in or out of your school at any point during the school year after Count Day. At least 10 days.

**Fore more support**: access the *Mobility Rate Validation Instructions* on the EOY page: [resources.csi.state.co.us/end-of-year/](https://resources.csi.state.co.us/end-of-year/)

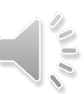

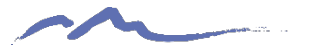

## Attendance & Truancy

Overall calculations for school wide Attendance and Truancy.

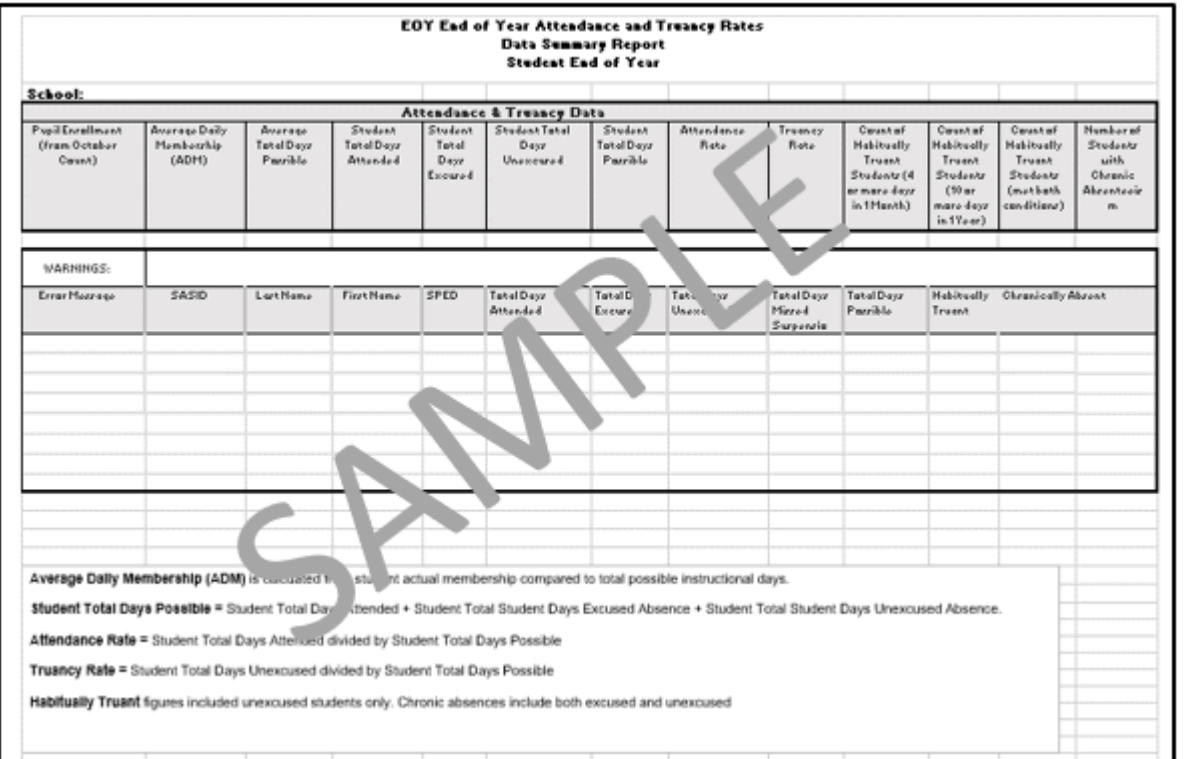

**Fore more support:** 

access the *EOY Training: Attendance Fields* resource on the EOY page:

[resources.csi.state.co.us/e](https://resources.csi.state.co.us/end-of-year/) [nd-of-year/](https://resources.csi.state.co.us/end-of-year/)

9

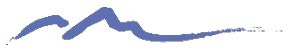

## Grad Complete Tab

Only for schools with  $9<sup>th</sup> - 12<sup>th</sup>$  grades.

Provides the 4-, 5-, 6-, and 7-year graduation and completion rates for students.

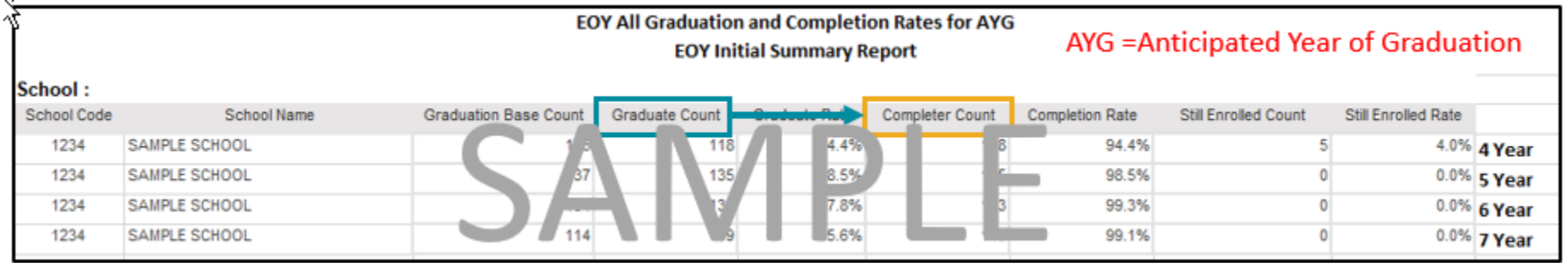

**Graduate:** a student receiving high school diploma.

- Graduated exit code = 90
- Graduated and received GED in same year exit code = 95

**Completer:** a student receiving high school diploma, GED, or certificate of completion.

• Exit code =  $92, 93, 94$ 

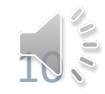

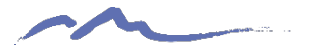

## AYG Records Tab

Only for schools with 9<sup>th</sup>-12<sup>th</sup> grades.

Checks graduation exits, retention exits, and dropout numbers.

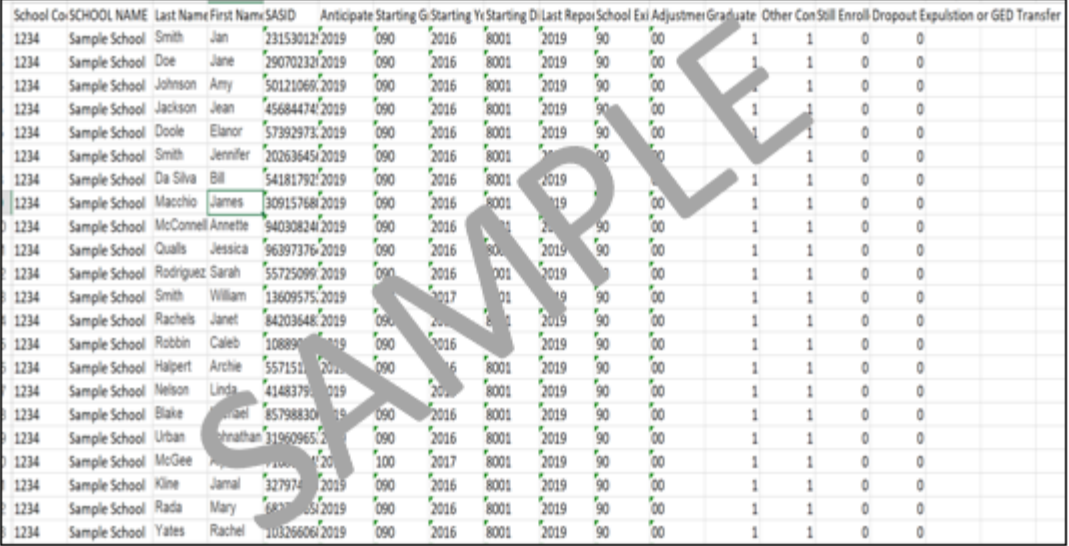

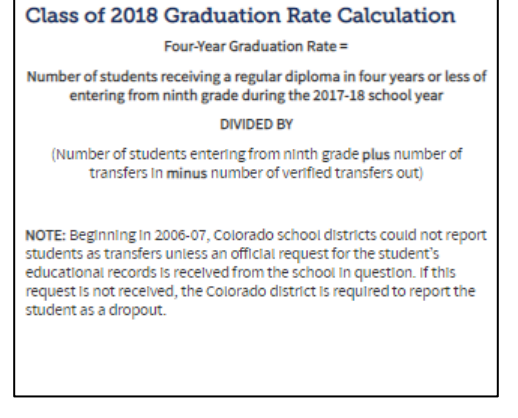

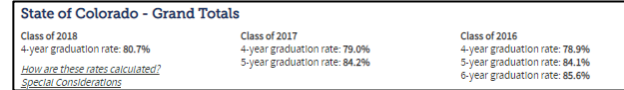

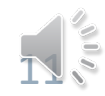

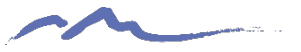

# Warnings Tab & SE722

Warnings should always be reviewed to determine the accuracy of your data, if the data is accurate, then no further action needs to be taken.

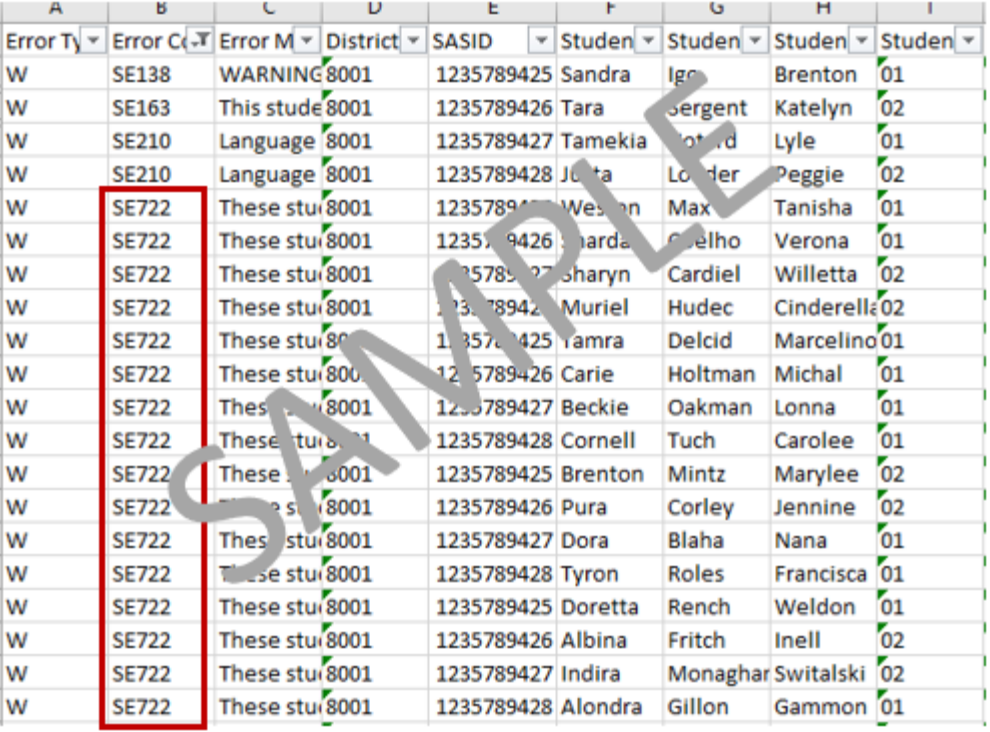

#### **SE722 will turn into Errors!**

Collect [Adequate Documentation f](https://www.cde.state.co.us/datapipeline/seyadequatedocs)rom receiving school to address these future errors.

**Fore more support:** access the *Clearning SE700 Warnings* resource on the EOY page: [resources.csi.state.co.us/end-of-](https://resources.csi.state.co.us/end-of-year/)

[year/](https://resources.csi.state.co.us/end-of-year/)

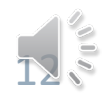

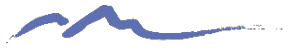

# Snapshot Tab

The Snapshot tab includes all of the Error Free data from your school that CDE recognizes as being valid and on record at the close of the collection. This information includes demographic identifiers, codes indicating Entry/Exit and any services they've received at your school.

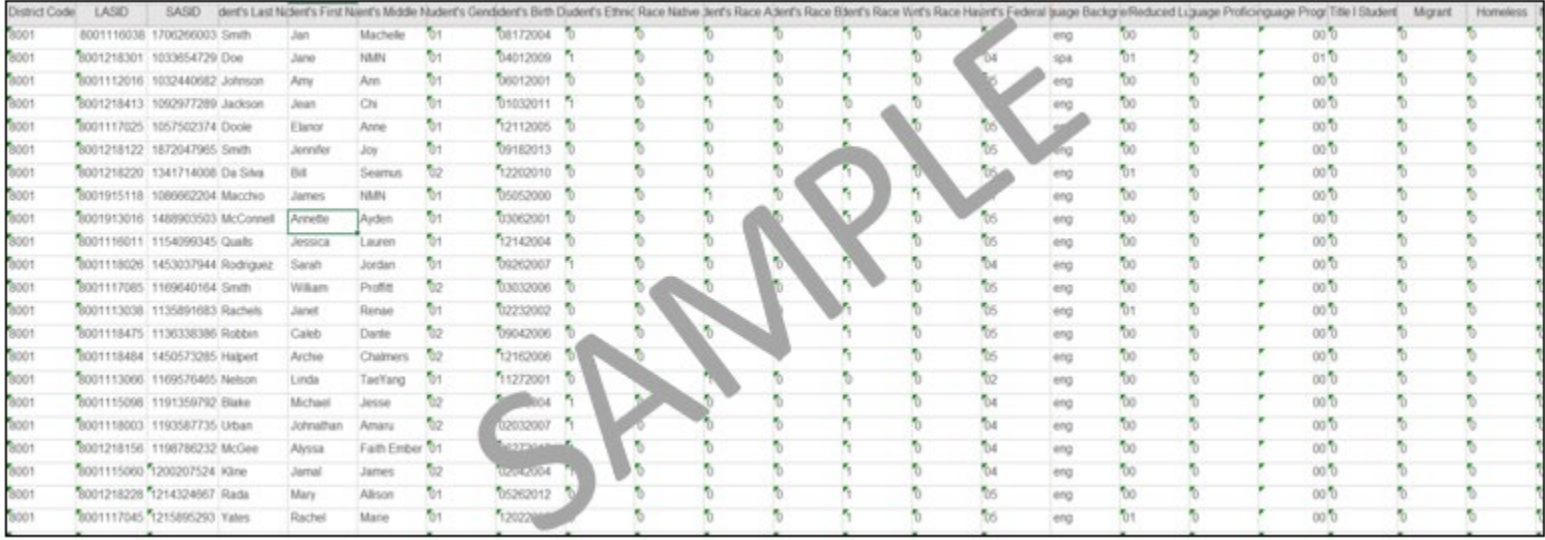

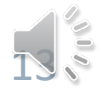

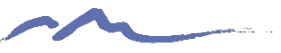

# Summary Assurance Report

In lieu of a signed summary report, the Summary Assurance Report indicating that the reports have been reviewed, corrected as needed, and approved for final submission to CDE.

22-23 EOY Summary Assurance Report

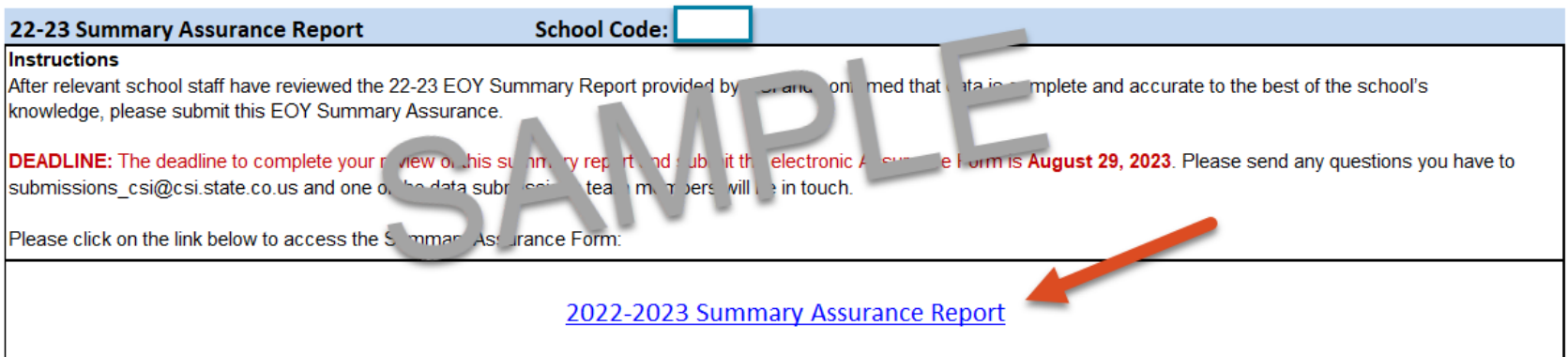

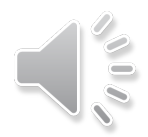

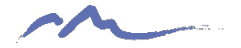

## Resources

- General **CSI** [End of Year resources](https://resources.csi.state.co.us/end-of-year/)
- **CDE** [End of Year resources](https://www.cde.state.co.us/datapipeline/snap_eoy)
- **CDE** [Colorado Education Statistics](https://www.cde.state.co.us/cdereval/)

*Refer to links on left of this webpage—graduation, completion, and mobility/stability statistics*

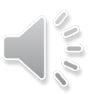

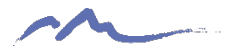

# Next Steps

- Retrieve your Summary Report from G-Drive.
- Review and validate data
	- If data needs to be updated, do one of the following by the Initial Summary Review deadline:
		- 1. Send an email to submissions csi@csi.state.co.us with a description of the edits needed; OR
		- 2. Update a copy of your most recent file submission (highlighting edited cells), upload to G-Drive & email CSI; OR
		- 3. Request to walk through changes needed with a CSI staff member
- Once data has been deemed accurate, complete the Summary Assurance Report Form by using the link.
- You do **not** need to sign the Summary Report this year.

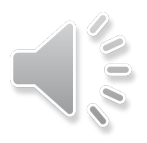

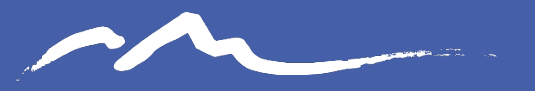

**COLORADO CHARTER SCHOOL INSTITUTE** 

#### Send questions to: submissions\_csi@csi.state.co.us

#### Thank you

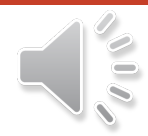